# Compta 3 **Les familles de compte**

- Édition Février 2021

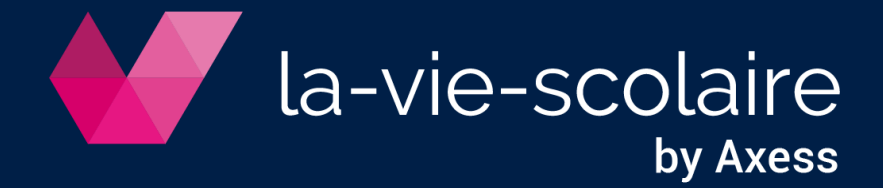

# **Table des matières**

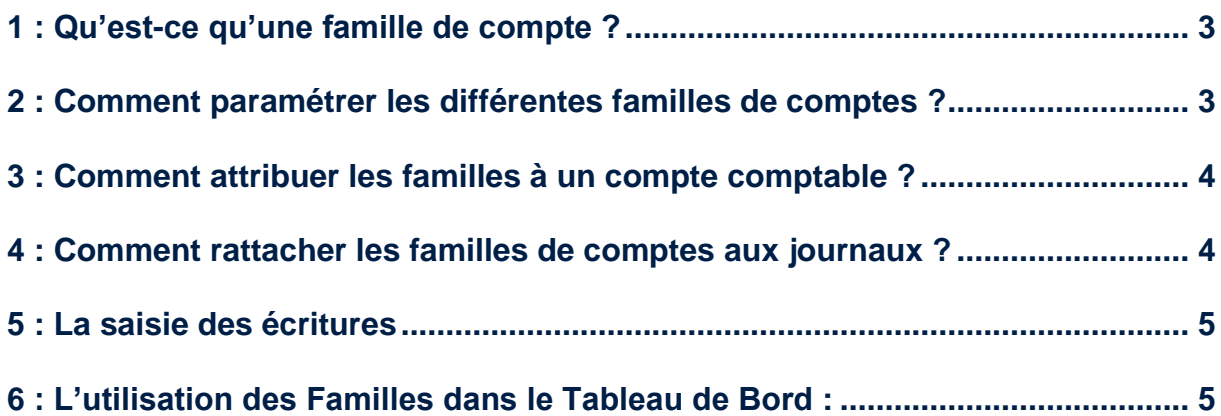

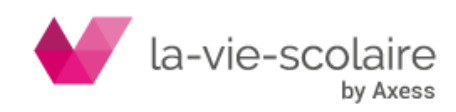

### <span id="page-2-0"></span>1 : Qu'est-ce qu'une famille de compte ?

Une famille de compte est une sorte de classification de vos comptes comptables ayant pour but d'autoriser ou d'interdire la saisie d'un compte dans un journal.

Par exemple :

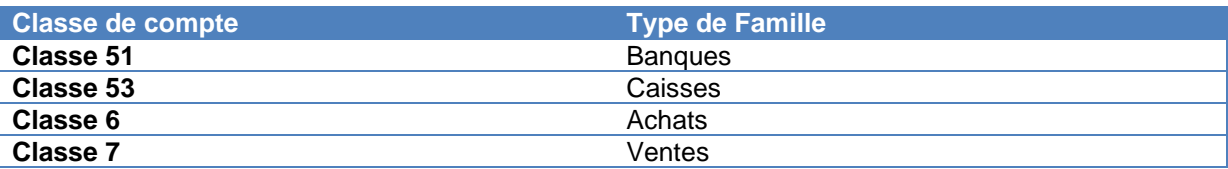

Les familles de comptes évitent l'affectation d'un compte à un mauvais journal.

#### <span id="page-2-1"></span>2 : Comment paramétrer les différentes familles de comptes ?

Ruban Paramétrer➔Tables…

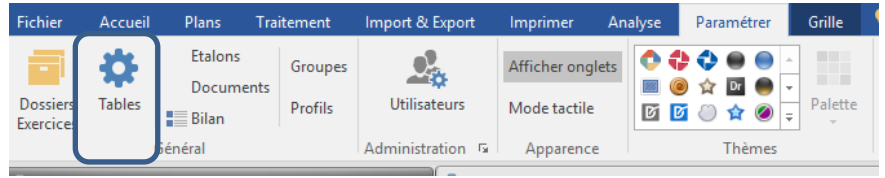

Créez les familles de comptes à utiliser en cliquant sur « Les familles de comptes »

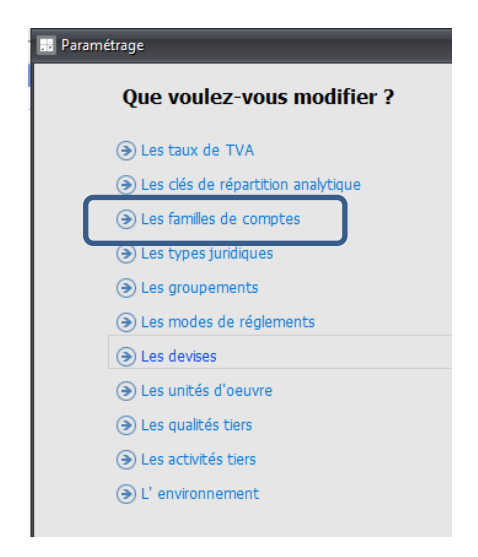

Par exemple : Achats, Ventes, Banques et Caisse

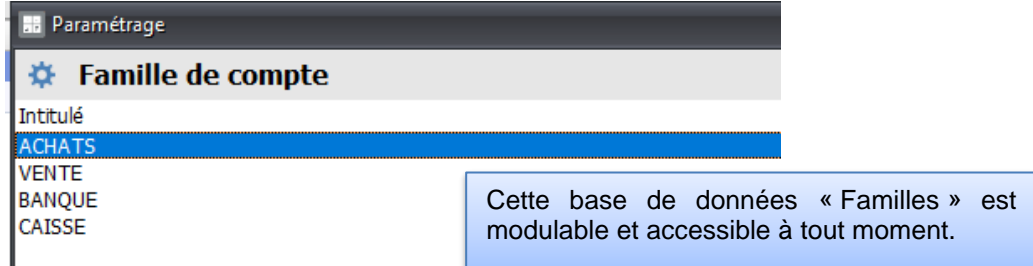

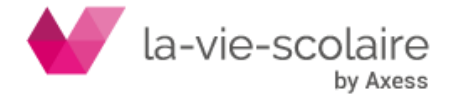

# <span id="page-3-0"></span>3 : Comment attribuer les familles à un compte comptable ?

Allez sur Plans puis cliquez sur « Comptes » pour accéder au plan comptable.

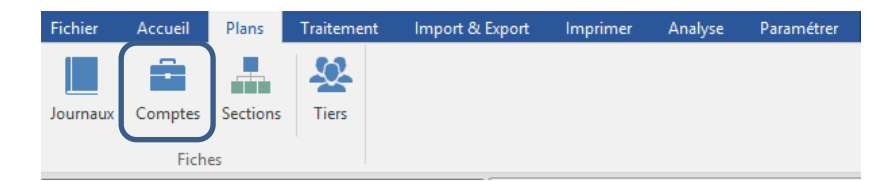

Un compte comptable ne peut appartenir qu'à une seule famille de compte. Par exemple, le compte 512xxx appartient à la famille « Banque » et non pas à la famille « Banque » et « Trésorerie ».

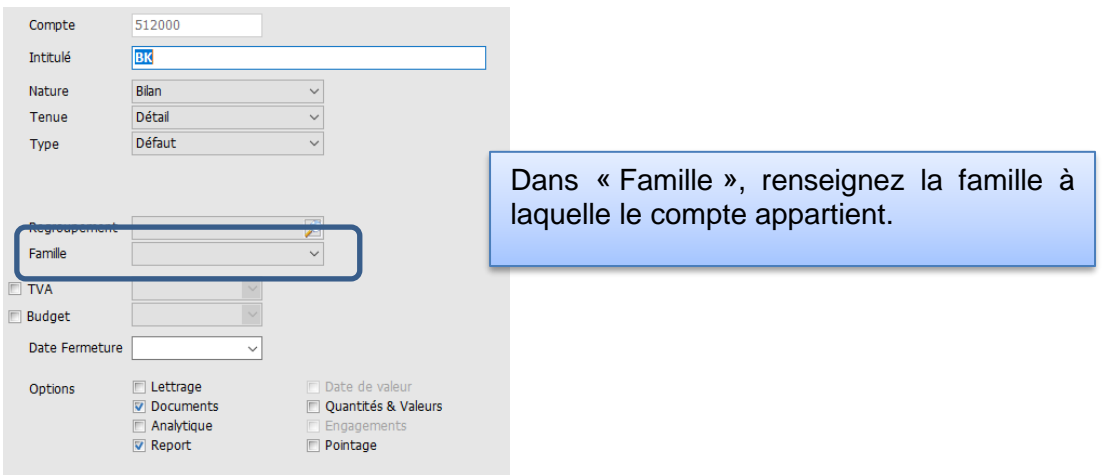

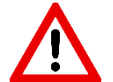

Si vous ne souhaitez pas établir de contrainte sur ce compte, ne renseignez pas de famille, car tous les comptes ne peuvent faire l'objet d'une classification par famille.

#### <span id="page-3-1"></span>4 : Comment rattacher les familles de comptes aux journaux ?

Dans l'exemple, le journal Crédit de Savoie est rattaché à la famille banque :

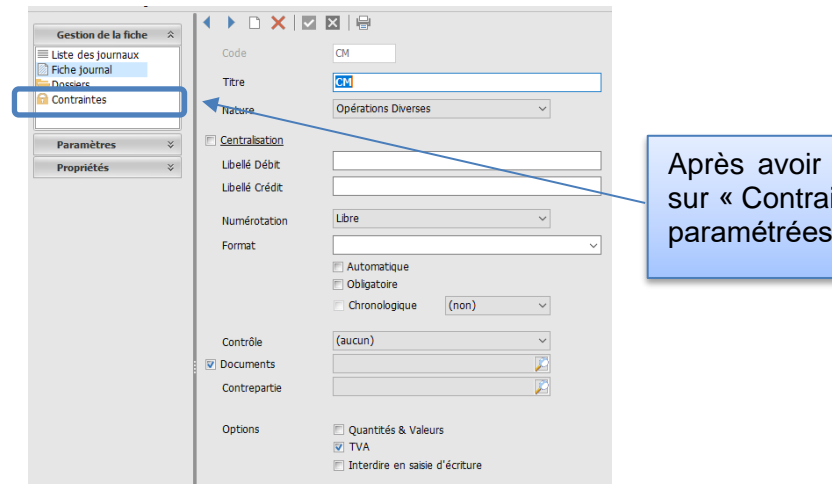

Après avoir sélectionnez le journal, cliquez sur « Contraintes ». Les familles de comptes paramétrées s'affichent

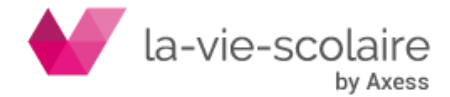

Interdire ou autoriser les familles sur votre journal en double cliquant sur la famille de compte pour passer sa valeur de  $\lambda$  à  $\times$ 

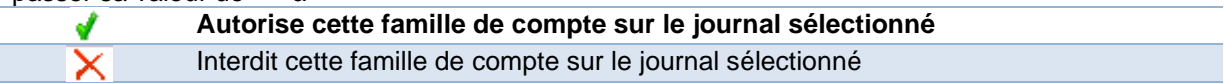

Au préalable, ces familles de compte ont été paramétrées sur le plan comptable.

## <span id="page-4-0"></span>5 : La saisie des écritures

#### Exemple :

Le compte 60611000 appartient à la famille « Achats ». Si nous essayons de l'utiliser en saisie des écritures sur le journal des Ventes, alors que la famille « Achats » a été interdite sur ce journal, le message suivant apparaitra en essayant de saisir une autre ligne d'écriture :

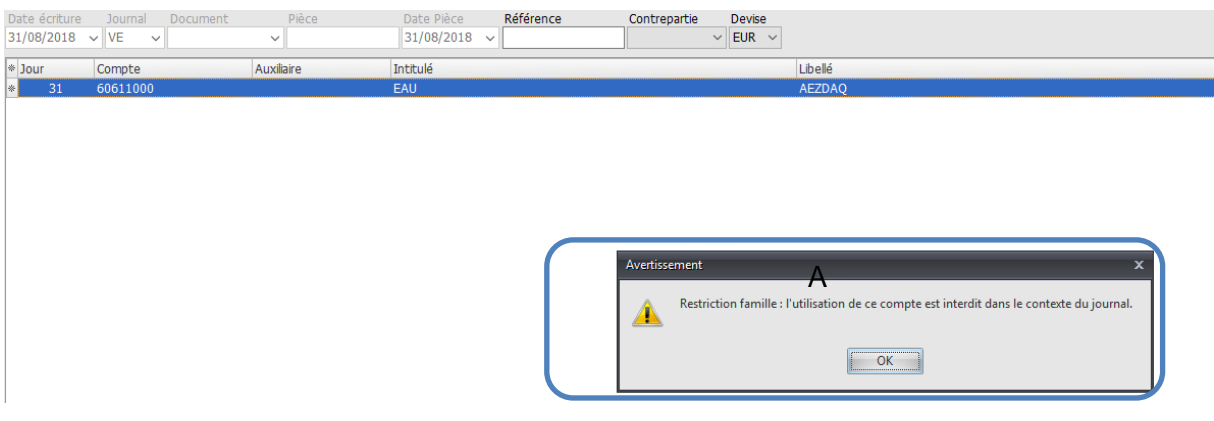

La mise en place des contraintes permet d'éviter des erreurs d'affectations de comptes en saisie d'écritures.

#### <span id="page-4-1"></span>6 : L'utilisation des Familles dans le Tableau de Bord :

Vous pouvez utiliser les familles de comptes comme dimensions dans vos tableaux de bord afin de filtrer des informations.

(Voir la fiche technique sur les Tableaux de Bord)

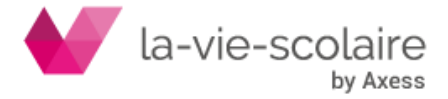